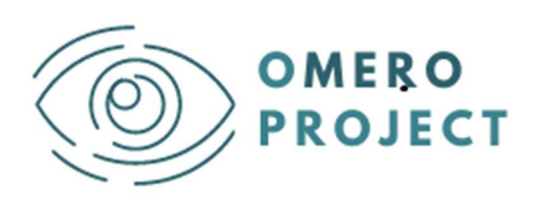

**an eu curriculuM for visual disabilitiEs RehabilitatOrs** 

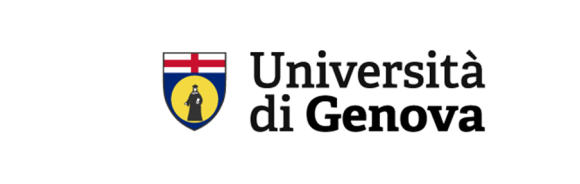

#### **REALTER Instructions**

**Perchè e come adottare il sistema nel tuo programma formativo** 

### **Andrea Canessa (UNIGE), Silvio P. Sabatini (UNIGE)**

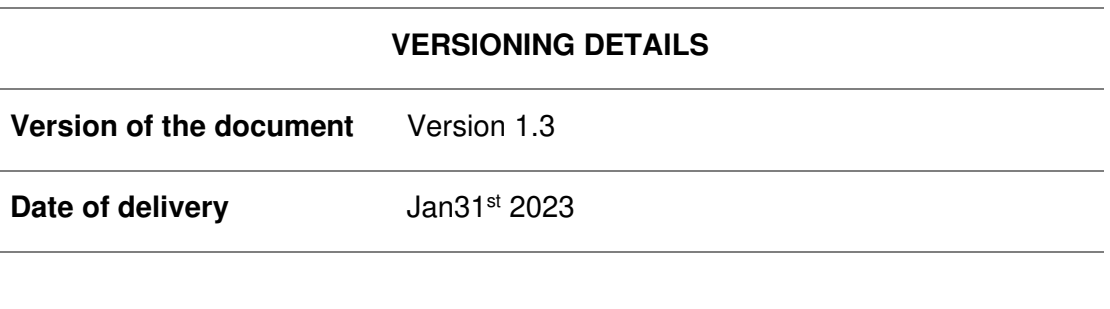

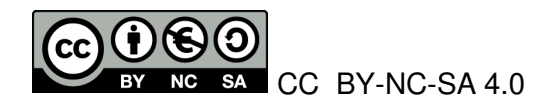

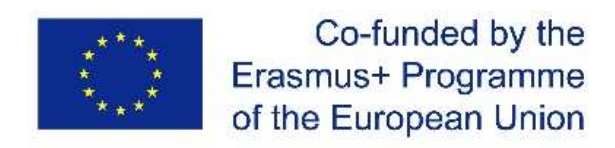

The European Commission's support for the production of this publication does not constitute an endorsement of the contents, which reflect the views only of the authors, and the Commission cannot be held responsible for any use which may be made of the information contained therein

### **Indice dei contenuti**

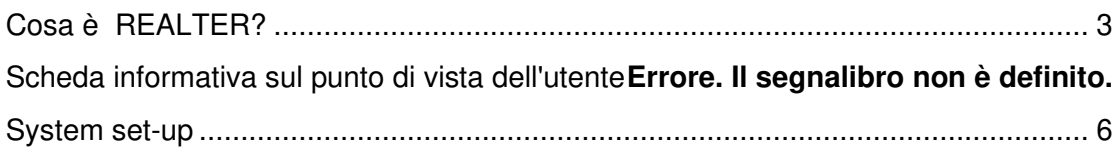

# **Cos'è REALTER?**

L'acquisizione di tecniche riabilitative richiede una forte immersione nella realtà della vita quotidiana per capire come i pazienti vivono la loro condizione di ipovisione. Se la simulazione della cecità assoluta è ottenibile con metodi empirici, la simulazione dell'ipovisione è molto più complicata ma fondamentale per un'accurata formazione dell'operatore riabilitativo. REALTER (wearable egocentric altered reality simulator) è un dispositivo che simula, in tempo reale, la disabilità visiva in condizioni di ipovisione, da utilizzare come strumento di formazione per gli operatori specializzati nella riabilitazione di soggetti ipovedenti, con particolare attenzione a "orientamento e mobilità".

REALTER fornirà un'interfaccia efficace per sperimentare le reali limitazioni e necessità delle persone ipovedenti (VIP), ovvero orientarsi, manipolare oggetti e muoversi nell'ambiente sulla base di informazioni visive accessibili a una persona con grave ipovisione.

## **Perchè Realter può contribuire al tuo corso?**

REALTER può estendere i metodi di apprendimento ad attività pratiche innovative in cui lo studente può "sperimentare" in prima persona le menomazioni della disabilità, con una notevole riduzione dei tempi. Ad esempio, mentre i metodi attualmente applicati richiedono un rapporto insegnante-studente di 1:2 (riducibile a 1:3) per le attività in aula e all'aperto, un uso pianificato di REALTER, durante le sessioni pratiche guidate da un tecnico, dovrebbe ridurre significativamente il tempo di insegnamento, soprattutto per gli studenti laureati, e consentire esperienze formative davvero coinvolgenti. Inoltre, potrebbero essere implementati approcci di studio collaborativo (cioè coppie di studenti con ruoli di formatore/apprendista scambiabili) o di autoformazione. I piani di lezione specifici forniti da oMERO supporteranno la pianificazione efficace di queste esperienze di apprendimento.

## **Scheda informative sul punto di vista dell'utente**

La versione attuale del sistema può essere utilizzata in ambienti chiusi per sperimentare l'esecuzione di semplici compiti quotidiani (come leggere, versare acqua in un bicchiere, preparare un panino, ecc.) in condizioni di ipovisione simulata. Non richiede necessariamente uno spazio fisso dedicato,

poiché il sistema è facilmente trasportabile. Tuttavia, sarebbe preferibile (e consigliabile) avere un'area di lavoro dedicata (minimo 2 m x 1,5 m), dove montare le stazioni base esterne (si vedano i dettagli nelle sezioni successive).

Il prototipo attuale integra diversi componenti hardware commerciali e utilizza un pacchetto software in ambiente Windows. L'installazione, la calibrazione e l'aggiornamento del software dipenderanno principalmente dal supporto disponibile per i singoli componenti commerciali.

In particolare, REALTER è composto da:

- un head-mounted display commerciale (HTC Vive Pro Eye) tipicamente utilizzato per i giochi (occhiali + stazioni base + controller). L'HMD è dotato di un sistema di eye-tracking completamente integrato, che svolge un ruolo fondamentale per le alterazioni visive in funzione dello sguardo;

- una telecamera stereo esterna che può essere montata sull'HMD;

**Minimum system requirements**

- un PC con le seguenti caratteristiche:

**Component Recommended system requirements**

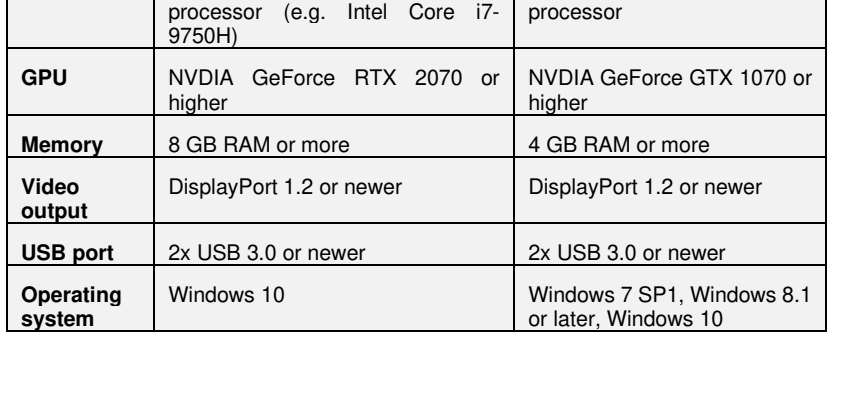

**Processor** | Quad-core 3.0GHz or faster | Quad-core 3.0GHz or faster

L'HMD può essere acquistato direttamente dai produttori o dai distributori (vedere i dettagli nelle sezioni successive) a un costo medio di 1800 euro (IVA esclusa).

Il costo dell'intero set di componenti di hardware è di circa 3500 euro.

**Providers and costs**

**How to use**

**System components**

**System requirements**  The HMD can be purchased directly from the manufacturers or distributors (see details in the following sections) at an average cost of 1800 Euros (VAT excluded).

The cost of the whole set of hardware components is around 3500 Euros.

Una prima versione dei motori software grafici è disponibile come codice eseguibile gratuito, insieme a una guida tecnica per l'utente a scopo dimostrativo, senza alcun supporto specifico. Una suite di software commerciali è in fase di sviluppo da parte di un'azienda locale. **Software**

L'intero sistema è progettato per essere gestito da qualsiasi tecnico ICT senza una formazione specifica.

**Technical assistance requirements**

## **System set-up**

In questa sezione sono elencati tutti i passaggi necessari per il funzionamento del sistema.

1) Acquisto dei componenti del sistema:

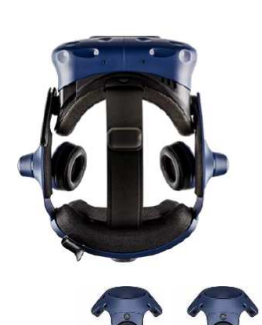

HTC Vive Pro Eye The HDM comes with two base stations and two controllers

https://www.vive.com/us/product/vivepro-eye/overview/

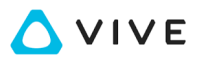

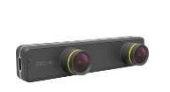

ZED mini The ZED Mini comes with a 1.5m USB Type-C to Type-A cable, a 4m USB Type-C to Type-A cable, and a VR mount for Vive and Oculus headsets

https://www.stereolabs.com/zed-mini/

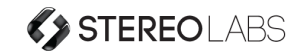

Personal Computer (desktop or laptop)

Vedere la sezione precedente per i requisiti minimi e consigliati del sistema..

https://www.dell.com/enus/shop/desktopcomputers/sr/desktops/alienwaredesktops

https://www.dell.com/en-us/shop/delllaptops/sr/laptops/vrready?appliedRefinements=9903

https://www.dell.com/enus/shop/gaming-laptops/sr/gamelaptops/alienware-laptops

1) Definire l'area di lavoro in base ai confini virtuali che dipendono dalle caratteristiche di VIVE Pro Eye. Il primo prototipo di REALTER è stato progettato per l'installazione in una stanza, ma è possibile utilizzarlo anche per esperienze in piedi o seduti.

- 2) Prima di scegliere la configurazione, assicuratevi di avere spazio sufficiente. L'installazione su scala ambiente richiede un'area di lavoro minima di 2 m x 1,5 m (6 ft 6 in x 5 ft). Le esperienze da seduti e in piedi non hanno requisiti di spazio.
- 3) Trovate uno spazio da destinare all'area di gioco.
- 4) Posizionare il computer accanto all'area di gioco. Il cavo delle cuffie si estende per circa 5 m (16 ft 4 in) dal computer.
- 5) Assicurarsi che ci siano prese di corrente vicino al punto in cui si montano le stazioni base. Se necessario, utilizzare prolunghe a 12 V.
- 6) Nota: Attualmente è in fase di sviluppo una versione aggiornata di REALTER, che dovrebbe essere utilizzata all'aperto, evitando le attuali limitazioni dell'area di lavoro poste dalle stazioni base. Quando la versione aggiornata sarà rilasciata, queste linee guida saranno riviste e integrate di conseguenza.
- 7) 7) Prima di poter utilizzare REALTER, è necessario completare il processo di configurazione di VIVE Pro Eye.
- 8) Per avviare il processo di configurazione, è possibile
- 9) scaricare il file di installazione sul proprio computer da: www.vive.com/setup/vive-pro;
- 10) eseguire il file di installazione e seguire le istruzioni per completare il processo;
- 11) Nota: una volta completata l'impostazione della stanza, sarà necessario eseguirla di nuovo se si sono spostati o regolati gli angoli delle stazioni base o se si trasferisce il sistema VR VIVE Pro Eye in una stanza diversa.

12)

- 13) scaricare il file SRanipal Runtime per il tracciamento degli occhi sul proprio computer da: https://developer.vive.com/resources/vive-sense/eye-andfacial-tracking-sdk/download/latest/
- 14) eseguire il file di installazione e seguire le istruzioni per completare il processo.

15)

- 16) 8) Altre impostazioni per il display montato sulla testa si trovano nella Guida dell'utente di VIVE Pro Eye:
- 17) (https://developer.vive.com/documents/718/VIVE\_Pro\_Eye\_us er\_guide.pdf)

18)

19) 9) Il motore grafico del software per la gestione delle alterazioni visive simulate viene fornito come codice eseguibile gratuito a scopo dimostrativo.

Nota: è attualmente in fase di sviluppo un software commerciale attraverso una joint venture tra partner accademici e industriali.

L'installazione dell'intero sistema richiederebbe un paio di giorni di lavoro di un tecnico ICT.

La presenza di un tecnico ICT durante l'utilizzo del sistema è consigliata per risolvere tempestivamente eventuali guasti imprevisti del sistema (estremamente rari, in verità).